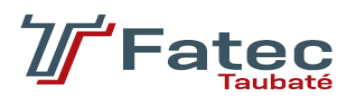

# **FACULDADE DE TECNOLOGIA DE TAUBATÉ**

**Henrique Passarelli Cugini Campos**

*Nofat - Plataforma de treinamento físico*

**TAUBATÉ 2022**

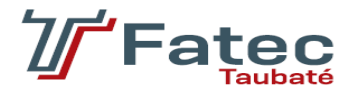

# **FACULDADE DE TECNOLOGIA DE TAUBATÉ**

**Henrique Passarelli Cugini Campos**

# **Nofat - Plataforma de treinamento físico**

Trabalho de Graduação apresentado à Coordenação do Curso Superior de Tecnologia em Análise e Desenvolvimento de Sistemas do Centro Estadual de Educação Tecnológica Paula Souza para a obtenção do diploma de Tecnólogo em Análise e Desenvolvimento de Sistemas.

**Orientador: Prof. Luis Felipe Feres Santos Co-orientador: Prof. Luiz Eduardo Souza Evangelista**

> **TAUBATÉ 2022**

## **Henrique Passarelli Cugini Campos**

# **Nofat - Plataforma de treinamento físico**

Trabalho de Graduação apresentado a Faculdade de Tecnologia de Taubaté, como parte das exigências para a obtenção do diploma de Tecnólogo em Análise e Desenvolvimento de Sistemas.

**Orientador: Prof. Luis Felipe Feres Santos Co-orientador: Prof. Luiz Eduardo Souza Evangelista**

Taubaté, \_\_\_\_\_ de \_\_\_\_\_\_\_\_\_\_ de 2020.

## **BANCA EXAMINADORA**

Prof. Luis Felipe Feres Santos Fatec

\_\_\_\_\_\_\_\_\_\_\_\_\_\_\_\_\_\_\_\_\_\_\_\_\_\_\_\_\_\_\_\_\_\_\_\_

Prof. Luiz Eduardo Souza Fatec

\_\_\_\_\_\_\_\_\_\_\_\_\_\_\_\_\_\_\_\_\_\_\_\_\_\_\_\_\_\_\_\_\_\_\_\_

Prof. Luiz Paulo Zanetti Fatec

\_\_\_\_\_\_\_\_\_\_\_\_\_\_\_\_\_\_\_\_\_\_\_\_\_\_\_\_\_\_\_\_\_\_\_\_

## **RESUMO**

Após teremos passado por um momento crítico historicamente, no âmbito mundial, a frase "fique em casa ", foi bastante difundida, impossibilitando aqueles que gostavam de praticar exercícios ao ar livre ou frequentar algum centro de treinamento, fazendo que recorresse a alternativas, como o modelo online. Dessa forma, nessa pesquisa, é demostrada uma plataforma que irá permitir com que as pessoas, mesmo impossibilitadas de frequentar ambientes públicos, não deixem de praticar suas atividades físicas, fornecendo um ambiente remoto completo nomeado de Nofat, que conecta o instrutor e atleta de forma prática, segura e intuitiva.

**Palavras-Chave**: Esporte, Atividades Físicas, Plataforma de Treinamento físico, atleta, instrutor, coach.

## **ABSTRACT**

After a tough period in the history of the world, the phrase ''stay home'', was widely said, which made it impossible for those who are used to practicing either outdoor sports or going to a training center, forcing them to search for alternatives, like online platforms. With that, this research is showcasing a platform that will allow people, even if unable to attend public spaces, to keep practicing their workout, providing a remote complete environment named Nofat, that connects coach and athlete in an easy way.

Keywords: Sport, Workout, fitness training platform, athlete, coach, instructor.

# **LISTA DE ILUSTRAÇÕES**

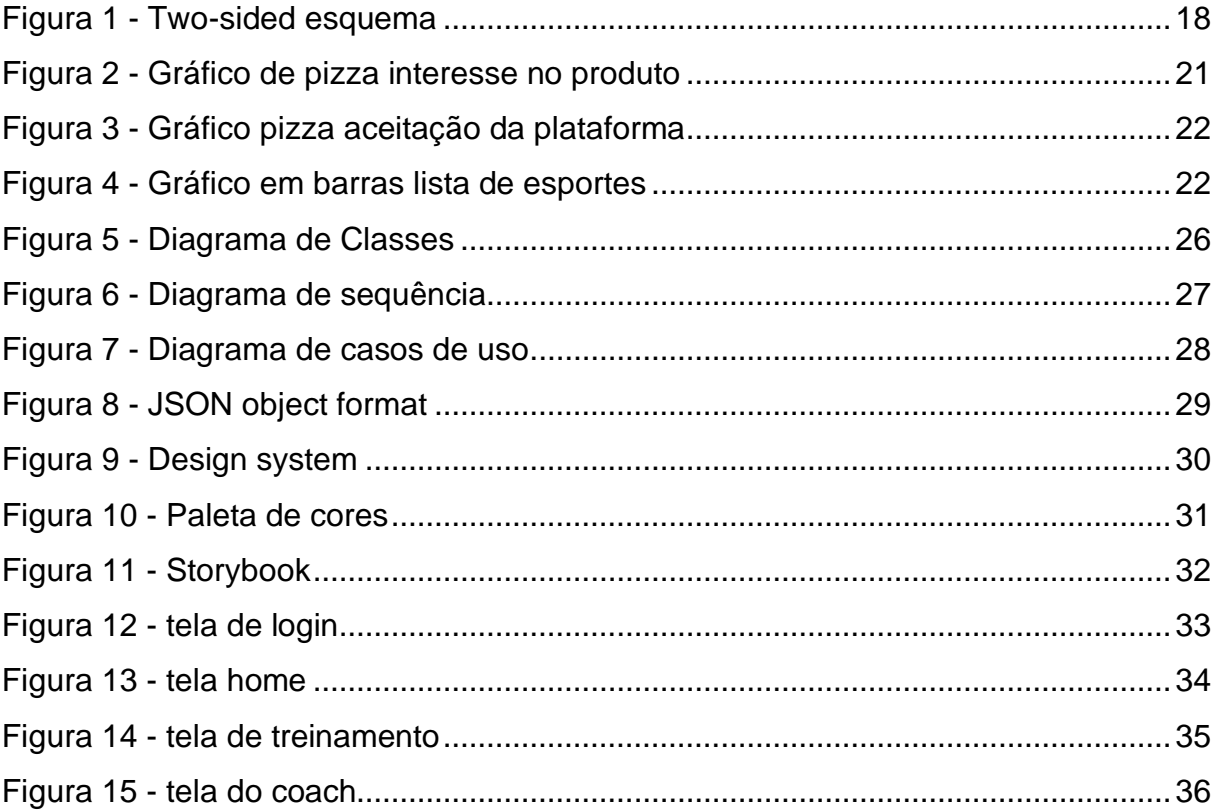

# **LISTA DE TABELAS**

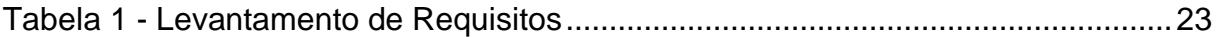

# **LISTA DE ABREVIATURAS E SIGLAS**

**API** Application Programing Interface **JSON** Javascript Object Notation **MERN** MongoDB, Express, React, NodeJs **MVP** Minimum viable product **OMS** Organização mundial de saúde POC Prova de Conceito **SEO** Search Engine Optimization (Otimização para motores de busca) **TG** Trabalho de Graduação **UI** User interface **UML** Unified Modeling Language (Linguagem de modelagem unificada)

# **SUMÁRIO**

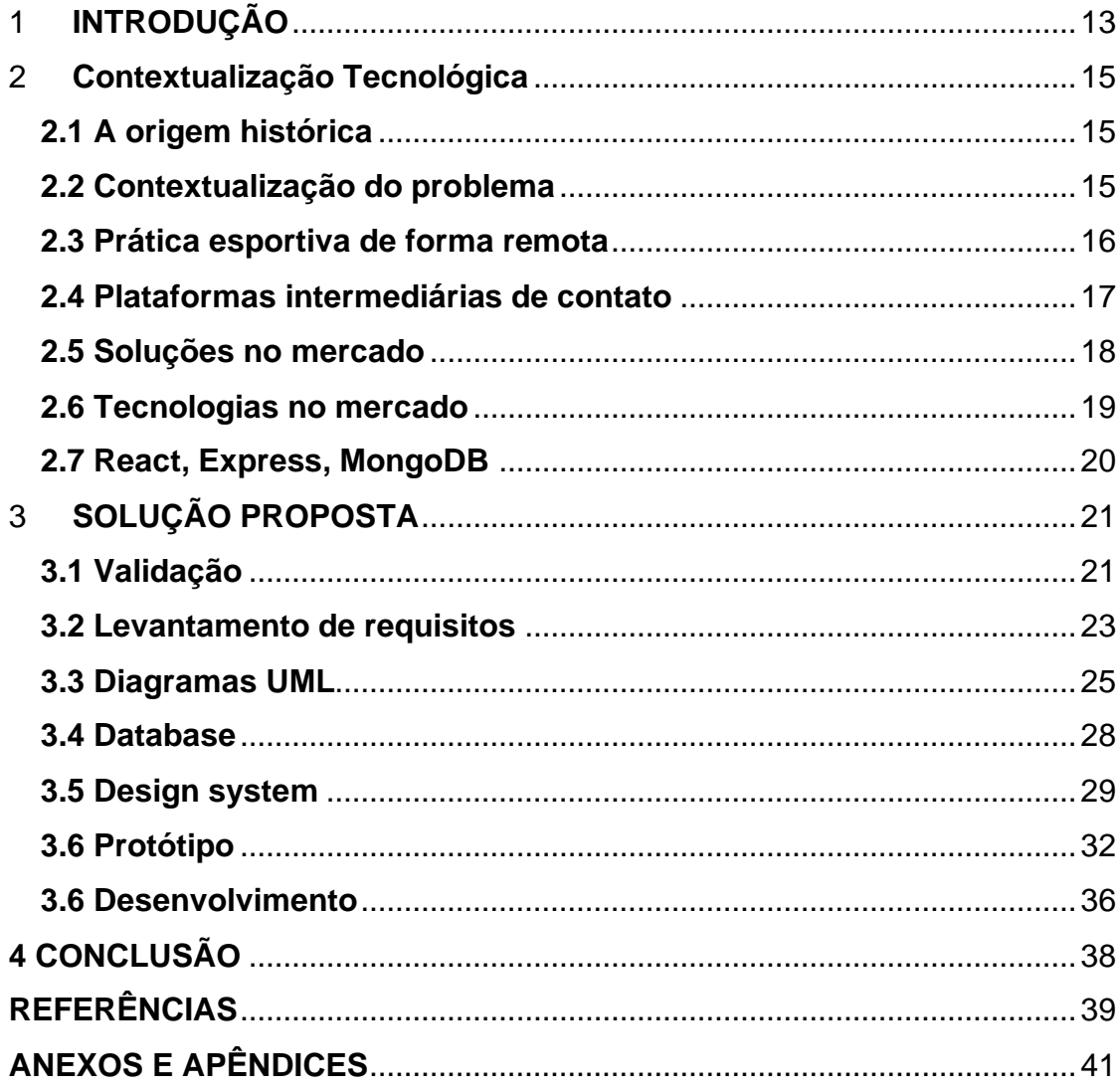

## <span id="page-9-0"></span>**1 INTRODUÇÃO**

Tendo em vista o momento que o mundo passou, onde todos se encontravam em suas casas, fortificou a necessidade da prática esportiva em sua casa, prédio e em ambientes abertos, junto a isso houve a necessidade de recorrer aos meios online, e o autoconhecimento para executá-la.

Contudo, mesmo com o autoconhecimento, muitos acabaram recorrendo a plataformas existentes, onde fornecem treinamento sem nenhum acompanhamento e preocupação quanto a execução do exercício e a condição de saúde e física dos usuários, podendo prejudicar ao invés de ajudar.

Com isso, a prática de esportes de forma inadequada pode causar diversos problemas, junto a isso a falta de um acompanhamento profissional. Dessa forma como permitir que haja uma prática esportiva segura mesmo estando distante e isolado do seu treinador?

Para com isso, uma plataforma de treinamento online, que dispõe de profissionais qualificados e certificados que funcionará como o Uber e o IFood, onde possibilitará um usuário que precisa praticar esporte encontrar acompanhamento personalizado e seguro, tendo feedbacks periódicos e horários flexíveis, além de uma pré-avaliação.

Uma plataforma de treinamento físico online ajudará pessoas que não possuem muito tempo e conhecimento para encontrar um treinador, o possibilitando adotar uma prática esportiva, podendo ser executada em casa ou aos seus redores, evitando assim que o indivíduo faça de maneira errada ou mesmo que ultrapasse seus limites, mitigando lesões entre outros problemas de saúde.

Portando, a fim de realizar essa plataforma, assim como já dito anteriormente, será em um ambiente online, podendo ser acessada via computador ou celular, se apoiando em fundamentos de desenvolvimento web e práticas de segurança da informação.

Entende-se, portanto, que para a validação do produto será feita uma pesquisa de campo, para entender a real necessidade e viabilidade de se construir esse algo voltado a um público específico, levando em conta que os usuários mais importantes, os treinadores, estarão de acordo a adotar esse modelo de trabalho.

Nesta introdução, foi abordado uma visão geral sobre o problema a ser resolvido, bem como sua importância social. Além disso, são explanados os objetivos e a abordagem metodológica utilizada. O segundo capítulo, por sua vez, fundamenta com mais profundidade o tema de pesquisa através de webgrafias, apresenta soluções semelhantes no mercado e trata, ainda, o lado técnico do trabalho em relação ao desenvolvimento da plataforma. Em seguida no terceiro capítulo, aspectos como requisitos, diagramas, a estrutura da aplicação, interface gráfica compõem tópicos essenciais do funcionamento do sistema apresentado neste TG (Trabalho de Graduação). No capítulo subsequente a conclusão do que fora alcançado com este projeto e o que é planejado e, por fim, as fontes utilizadas e apêndices encerram o trabalho.

## <span id="page-11-0"></span>**2 CONTEXTUALIZAÇÃO TECNOLÓGICA**

Esse capítulo contempla a base teórica dos temas abordados na introdução, bem como, os principais conceitos e elementos utilizados para subsidiar o desenvolvimento de uma plataforma de treinamento físico, contextualizando com o cenário atual

#### <span id="page-11-1"></span>**2.1 A origem histórica**

O desenvolvimento das atividades físicas se deu a um bom tempo atrás, visando fortalecer tropas, com o intuito de proteção e não beleza ou saúde. Ao decorrer do tempo foi se tornando o que conhecemos hoje, onde além de simbolizar força, também caracteriza e simboliza saúde e é altamente recomendada aqueles que necessita.

Como dito as atividades físicas, educação física, teve seu ciclo de mutações ao decorrer da história e ainda está em constante mudanças, assim como citado em (BAGNARA, LARA e CALONEGO, 2010).

> É possível perceber que a Educação Física passou por profundas modificações, consequências de todo o processo histórico e que, atualmente, ainda está em mutação, sendo que este processo continuará ocorrendo com o passar dos anos. [...]

(RESENDE e OLIVEIRA, 2021) Dessa forma, atualmente a educação física, juntamente com suas áreas adjuntas, promove um estado de saúde, bem-estar, levando em conta a falta da prática, o acometimento do indivíduo a doenças do corpo e da mente.

#### <span id="page-11-2"></span>**2.2 Contextualização do problema**

Como já discorrido, a pandemia, uma crise sanitária que tomou o mundo em uma proporção jamais vista, obrigou muitos, além das perdas, a ficarem em casa, como uma manobra em resposta ao desconhecido, com isso muitos problemas se

estabelecerão, o maior deles os de saúde, não somente pelo fato de ser uma doença, mas também pela questão do isolamento social.

Nessa situação que o país se encontrou, muitos lugares se fecharam, por exemplo os ginásios de esportes, as academias e parques, impossibilitando que o cidadão que costumava fazer suas práticas esportivas a fizesse.

Mesmo com o isolamento obrigatório, se intensificou por parte dos médicos a importância da prática esportiva, sendo os menos afetados aqueles que fazia alguma prática, juntamente com hábitos de alimentação saudáveis, servindo como incentivo para muitos o início ou a retomada de uma atividade física, que assim como dito por (UNICOR, 2021) "é fundamental que sejam incentivadas e posteriormente ampliadas as ações para a adoção-manutenção de uma rotina de vida fisicamente ativa".

A Organização Mundial da Saúde (OMS) recomenda que adultos façam atividade física moderada de 150 a 300 minutos ou de 75 a 150 minutos de atividade física intensa, quando não houver contraindicação. A OMS define atividade física como sendo qualquer movimento corporal produzido pelos músculos esqueléticos que requeiram gasto de energia – incluindo atividades físicas praticadas durante o trabalho, jogos, execução de tarefas domésticas, viagens e em atividades de lazer.

#### <span id="page-12-0"></span>**2.3 Prática esportiva de forma remota**

Assim como abordado no tópico anterior, muitos profissionais tiveram que se reinventar para sobreviver, continuar trabalhando, com isso, modalidade de trabalho remoto foi ganhando cada vez mais espaço e adeptos, dessa forma corroborou para com que uma onda de educadores físicos oferecesse seus serviços de maneira remota.

Para se adequar a essa nova realidade, necessitou-se de uma curva de aprendizagem de ambas as partes, pois assim como o aluno não estava acostumado a consumir a aula de tal forma, o professor não estava preparado, tanto em questão de dinâmica quanto em recursos.

Como o esporte em sua totalidade, para que se tenha êxito, será necessário em algum momento o contato ou o acompanhamento de perto para que o indivíduo se desenvolva e alcance o que almeja. Portanto, mesmo que seja capaz de se realizar atividades físicas sozinho, para conseguir a evolução, é necessário um acompanhamento, para isso o remoto ajudou e ajuda, pois torna essa distância menor, possibilitando o educador estar distante de seu aluno, atleta, e mesmo assim propor e acompanhá-lo de forma eficiente.

A prática de esportes online já era conhecida, mas pouco praticada, por exemplo no Instagram e Youtube há algumas aulas que liberadas e ao vivo para participar, além de ter aulas mascadas exclusivas. Assim como dito por (ANNA, 2020), o ensino remoto trás inúmeras vantagens com custos reduzidos, como um professor consegue oferecer uma aula para diversos alunos o custo se dilui, maior comodidade e flexibilidade, o que possibilita ambos estarem em seus aposentos e utilizar quando bem entender, contudo o aumento da receita, pela facilitação da escala, um professor que antes era capaz de atender um grupo reduzido de alunos agora ganhou escala, sendo capaz de proporcionar a experiencia para mais pessoas.

#### <span id="page-13-0"></span>**2.4 Plataformas intermediárias de contato**

Plataformas de serviços onde a empresa em si não possui, por exemplo nenhum carro, mas oferece carona, não faz nenhuma comida, mas oferece comida, dessa forma servindo somente como uma intermediadora, que faz a ponte entre o produtor e o consumidor.

Falando em termos de negócio empresas que funcionam dessa maneira como Uber, Ifood entre outras são chamadas de Modelo Multifaces (ou em inglês Two-Sided) onde há um fornecedor, que pode ser um carro, um restaurante, algum serviço, utiliza da plataforma para fazer a ponte com o consumidor final assim com ilustrado.

<span id="page-14-0"></span>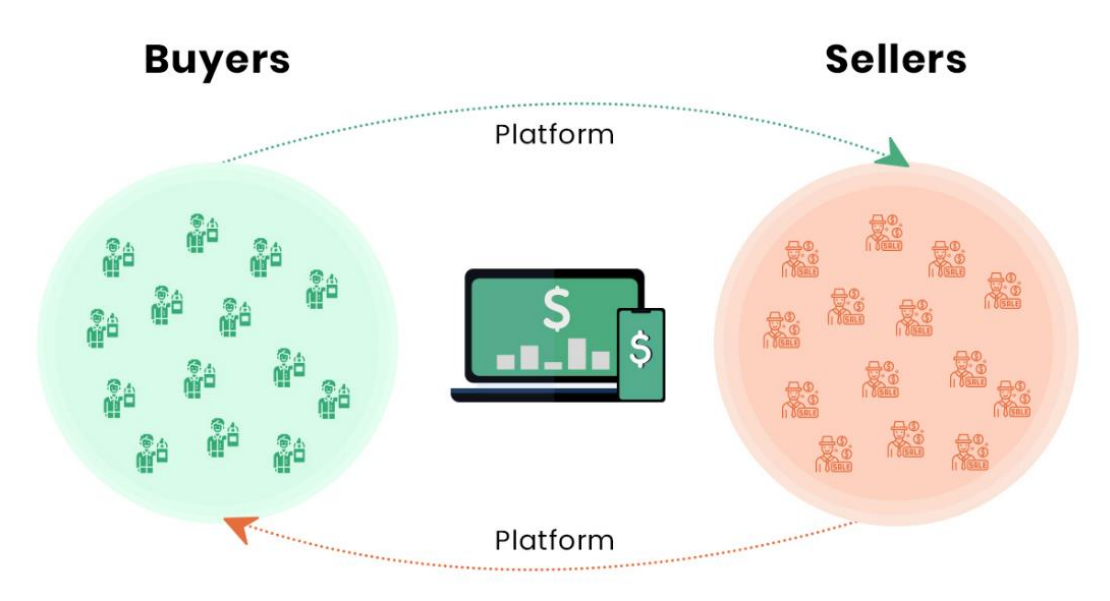

Figura 1 - Two-sided esquema

Nesse modelo de mercado permite com que empresas cresçam muito, sem se quer possuir o produto ou o serviço que presta, gerando assim muita receita. Quando se fala de receita elas em sua grande maioria trabalham com porcentagens, onde uma porcentagem da venda ou transação fica para a plataforma, ou seja, quanto mais pessoas usando e mais transações feitas maior será a receita.

Entende-se, portanto, que o modelo praticado trará benefícios para todos os envolvidos, corroborando com o mercado de trabalho e difundindo o acesso ao serviço e o produto.

#### <span id="page-14-1"></span>**2.5 Soluções no mercado**

Em resumos aplicativos presentes no mercado oferece pouco ou nenhum acompanhamento, ou seja, uma que muitas das vezes não possui muita prática se vê em maus lençóis.

Umas das soluções que temos no mercado é o Nike Training Club, é um app que oferece treinos gratuitos de força, yoga, cardio e mobilidade. Esse app apenas separa os exercícios em categorias, por meio de uma pré-avaliação que o próprio usuário responde.

Fonte: JASANI (2020)

Uma outra opção é o Adidas Training by Rustastic, que também oferece treinos gratuitos, além de uma opção premium que libera treinos específicos, que assim como o da Nike consiste em vídeos gravados com instruções sem nenhum acompanhamento.

A última solução que será abordada será a BodyBot AI Personal Trainer, um app que utiliza inteligência artificial para gerar planos de treinos, esse app de acordo com as queixas e objetivos do usuário cria uma planilha de treino baseada nas informações, tendo um período de teste e depois é cobrado um valor e, assim como o nome diz não possui um acompanhamento humano par desenvolver os exercícios, claro no futuro podemos ter e inteligências que sejam capazes de suplantar o ser humano e ajudar pessoas a executar o treino.

#### <span id="page-15-0"></span>**2.6 Tecnologias no mercado**

O desenvolvimento web possui diversas técnicas e tecnologias, que permite o desenvolvedor e interessados criar seus produtos, dessa forma existe conjuntos de ferramentas que são chamadas *stack*, cada *stack* busca e permite com que o desenvolvedor atinja seu objetivo, dispondo de uma gama de produtos que se conversam, que engloba o sistema operacional, a linguagem de programação, o banco de dados e o servidor.

Uma *stack* que é bastante utilizada para o ambiente *web* é, o sistema operacional não voga muito desde que tenha acesso a um navegador, já a linguagem de programação seria o Typescript, que seria um Javascript, porém com tipagem, MongoDB com banco de dados não relacional, e para servidor existe o Nginx, porém já existe diversas plataformas para fazer o *host* do serviço, essa *stack* no desenvolvimento web também é conhecida como MERN (Mongo, Express, React e NodeJs).

Além do básico, hoje é muito comum o uso de *frameworks*, que é basicamente um conjunto de regras, que juntas servem como um guia para construção e manutenção se serviços *web*. Dentro da *stack* apresentada, pode se notar o uso de ao menos dois *frameworks*, O React que possibilita criar páginas de forma mais dinâmica, criando componentes, e o Express um *framework* bastante utilizado para desenvolvimento backend.

#### <span id="page-16-0"></span>**2.7 React, Express, MongoDB**

O React é uma tecnologia que vem sendo usada no mundo durante a algum tempo, ela permite a criação de interface gráfica de maneira eficiente, fácil de componentizar, que possui vantagem no (SEO) Search Engine Optimization (Otimização para motores de busca), além disso, é capaz de renderizar a página e gerenciar memória de forma eficiente, evitando dores de cabeça (Andrei L., 2021).

(MDN, 2022) O Express é um framework node que oferece gerenciamento de requisições permitindo o definir configurações como porta, conexão e os modelos que são utilizados para renderizar as respostas, dentre isso possui também a capacidade de adicionar processos a requisição que podem executar algo entre a chamada e a resposta.

Segundo a documentação (MongoDB), "MongoDB é um banco de dados de documentos com a escalabilidade e flexibilidade que você deseja junto com a consulta e indexação que você precisa", além disso oferece suporte em várias linguagens de programação o que permite seu uso em diversas aplicações, oferece também uma forma de armazenamento de dados flexível chamado JSON que é um formato de transferência baseado em texto.

## <span id="page-17-1"></span>**3 SOLUÇÃO PROPOSTA**

Esse trabalho empenha-se em disponibilizar uma nova forma de conectar pessoas que desejam praticar esportes e escalar seu trabalho de forma online, permitindo que a parte interessada encontre seu treinador de onde quer que ela esteja. Para isso será desenvolvida uma plataforma web com a *stack* MERN que permitirá os usuários acessarem de qualquer navegador.

#### <span id="page-17-2"></span>**3.1 Validação**

O projeto levantou uma pesquisa entre os profissionais da área e possíveis usuários, que foram capazes de validar a viabilidade e a real necessidade do produto permitindo o desenvolvimento da ideia e coleta de opiniões.

Na pesquisa foi apresentado a cada indivíduo 6 perguntas que buscou a opinião e a viabilidade, verificando a possibilidade de utilizar o serviço caso existisse, nessa parte foi coletada informações de educadores físicos, atletas, profissionais da saúde e usuários em geral.

A Figura 2 mostra através de um gráfico de pizza aqueles que buscariam uma plataforma para encontrar um treinador, caso seja um aluno ou um aluno caso seja um treinador, que é representado pela cor azul e os que não buscariam são representados pela cor vermelha

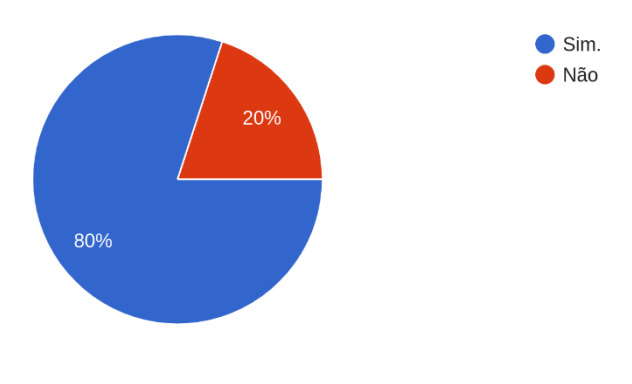

Figura 2 - Gráfico de pizza interesse no produto

Fonte: Desenvolvimento próprio

<span id="page-17-0"></span>Você buscaria uma plataforma para encontrar treinadores ou alunos? 10 responses

Com a Figura 3 foi capaz de obter uma ideia de como seria a aceitação da plataforma, esse número com certeza iria variar caso houvesse uma apresentação ou um demo para teste, além de se tratar de uma amostra pequena.

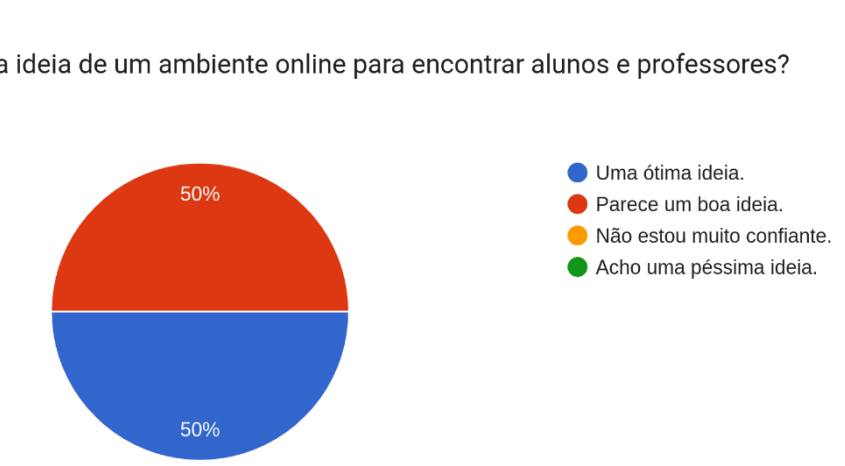

Figura 3 - Gráfico pizza aceitação da plataforma

<span id="page-18-0"></span>O que acha da ideia de um ambiente online para encontrar alunos e professores? 10 responses

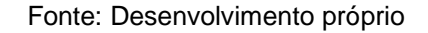

Na Figura 4 apresenta um gráfico em barras das opções propostas aos participantes quanto ao esporte que praticam, ensinam ou costuma praticar, para assim entender com que tipo de atletas estaríamos lidando e oferecendo serviço.

<span id="page-18-1"></span>Quais esportes costuma praticar ou ensinar?

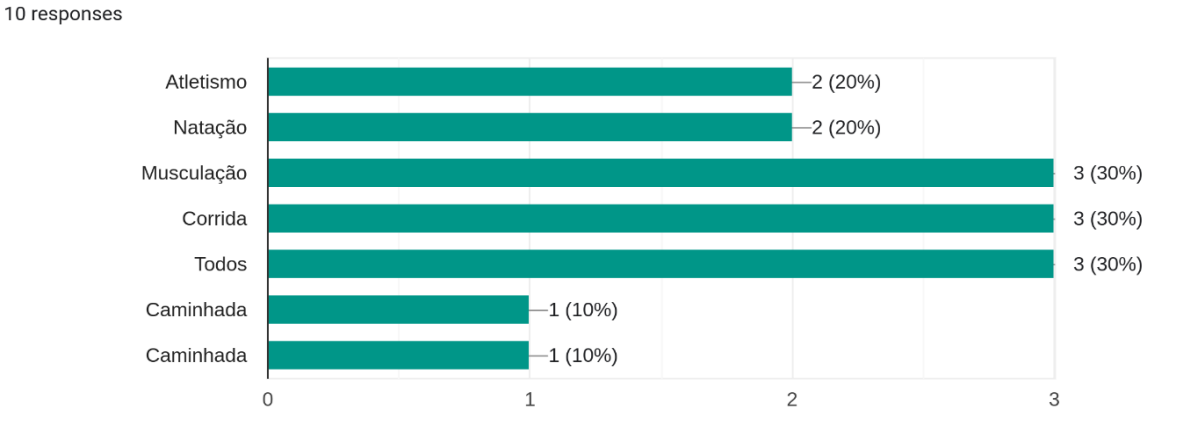

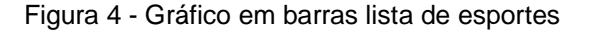

Fonte: Desenvolvimento próprio

#### <span id="page-19-1"></span>**3.2 Levantamento de requisitos**

Como a própria definição da palavra requisito é a condição básica e necessária para se obter alguma coisa ou para alcançar determinado propósito, ou seja, traduzindo para o desenvolvimento de software, Evangelista (2022) os requisitos refletem as necessidades dos clientes buscando descrever o que o sistema deve, fazer, fornecer e restringir a fim de alcançar um determinado resultado.

<span id="page-19-0"></span>

| Código | (F)/(NF)  | Descrição do requisito                                                                                |
|--------|-----------|----------------------------------------------------------------------------------------------------|
| 01     | <b>NF</b> | Deve autenticar o usuário por meio de e-mail e senha ou google Api                                    |
| 02     | F         | Deve definir o tipo de usuário                                                                        |
| 03     | F         | Deve permitir linkar vídeos do Youtube                                                                |
| 04     | <b>NF</b> | Deve permitir o usuário com o perfil de treinador, gerenciar a aba de<br>treinos                      |
| 05     | ΝF        | Deve permitir que o usuário converse com seu treinador                                                |
| 06     | <b>NF</b> | Deve fazer consultas no periódicas ao banco de dados                                                  |
| 07     | NF        | Dever perguntar se o usuário deseja ficar conectado                                                   |
| 08     | NF        | Deslograr o usuário a cada um mês                                                                     |
| 09     | ΝF        | Deve permitir o usuário comum fazer comentário ao seu treino<br>Sendo visível apenas ao seu treinador |
| 10     | ΝF        | Deve mandar e-mail com atualizações                                                                   |
| 11     | <b>NF</b> | Deve ter a opção de dupla autenticação                                                                |
| 12     | F         | Deve possuir um método de pagamento                                                                   |
| 13     | F         | Deve ter uma página de ajuda                                                                          |
| 14     | F         | Deve ter um tour no primeiro acesso                                                                   |
| 15     | <b>NF</b> | Deve possuir layout responsivo                                                                        |

Tabela 1 - Levantamento de Requisitos

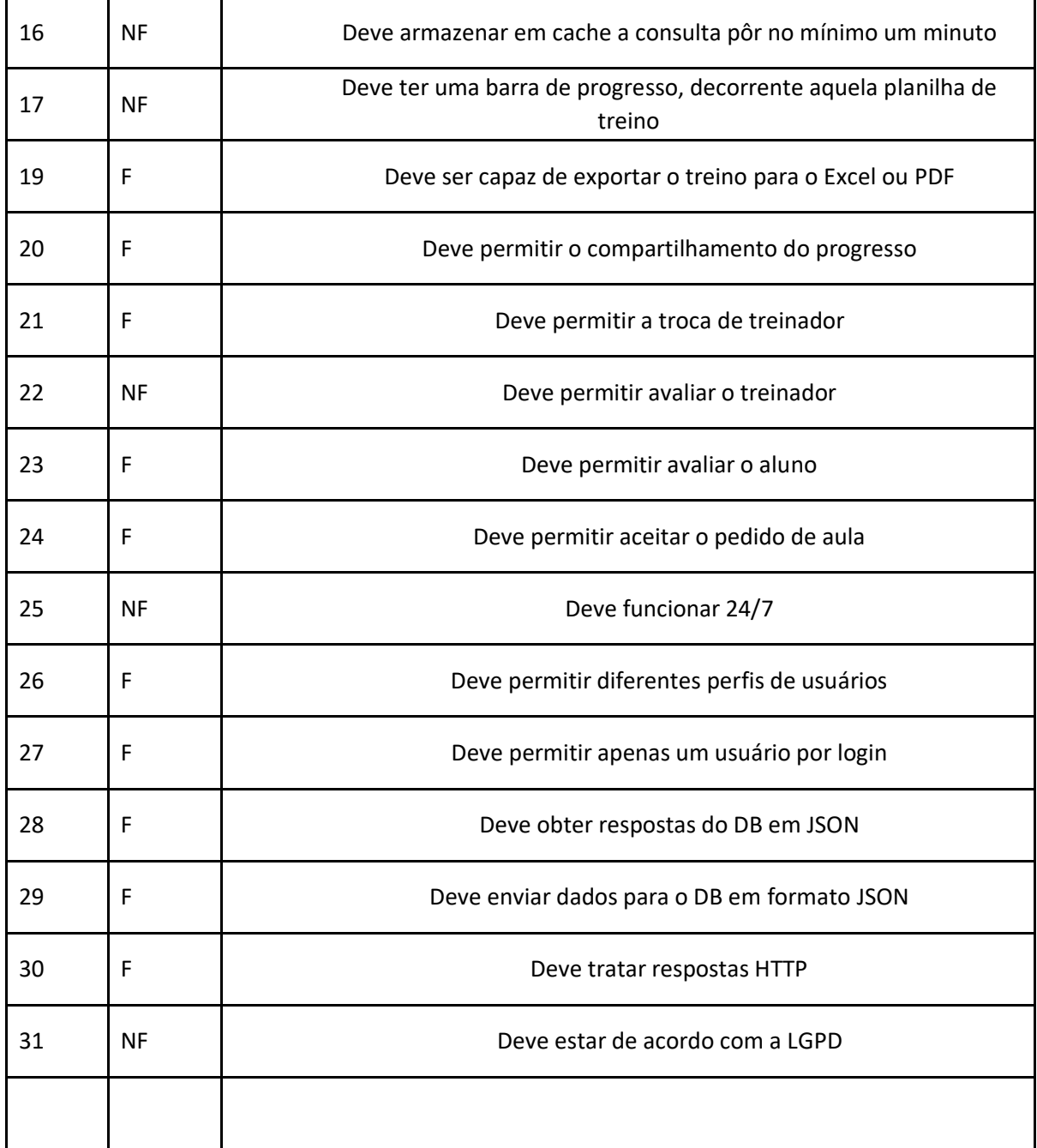

Fonte: Desenvolvimento próprio

#### <span id="page-21-0"></span>**3.3 Diagramas UML**

Popularmente conhecida, a expressão, uma imagem vale mais do que mil palavras os diagramas têm com princípio elucidar as ideias e colocá-las de forma visual e compreensível para aqueles que o consultam. Dessa forma no desenvolvimento de software assume um papel muito importante pois é possível conhecer e planejar a estrutura do software sua interação e os relacionamentos.

Os diagramas utilizados no âmbito da tecnologia são denominados UML (Unified Modeling Language), que é uma linguagem que se presta à modelagem de estruturas que irão compor uma aplicação, estando fortemente amparada em conceitos de Orientação a Objetos. A UML contempla uma série de notações para a construção de diagramas representando diferentes aspectos de um software, que são agrupados em categorias.

Para o desenvolvimento do software foram usados alguns dentre as diversas categorias de diagramas que contempla a UML.

O diagrama de classes representa as relações das classes, objetos, capaz de facilitar o entendimento e o relacionamento entre as classes de uma aplicação evitando duplicatas e redundância, muito útil para programação orientada a objetos.

<span id="page-22-0"></span>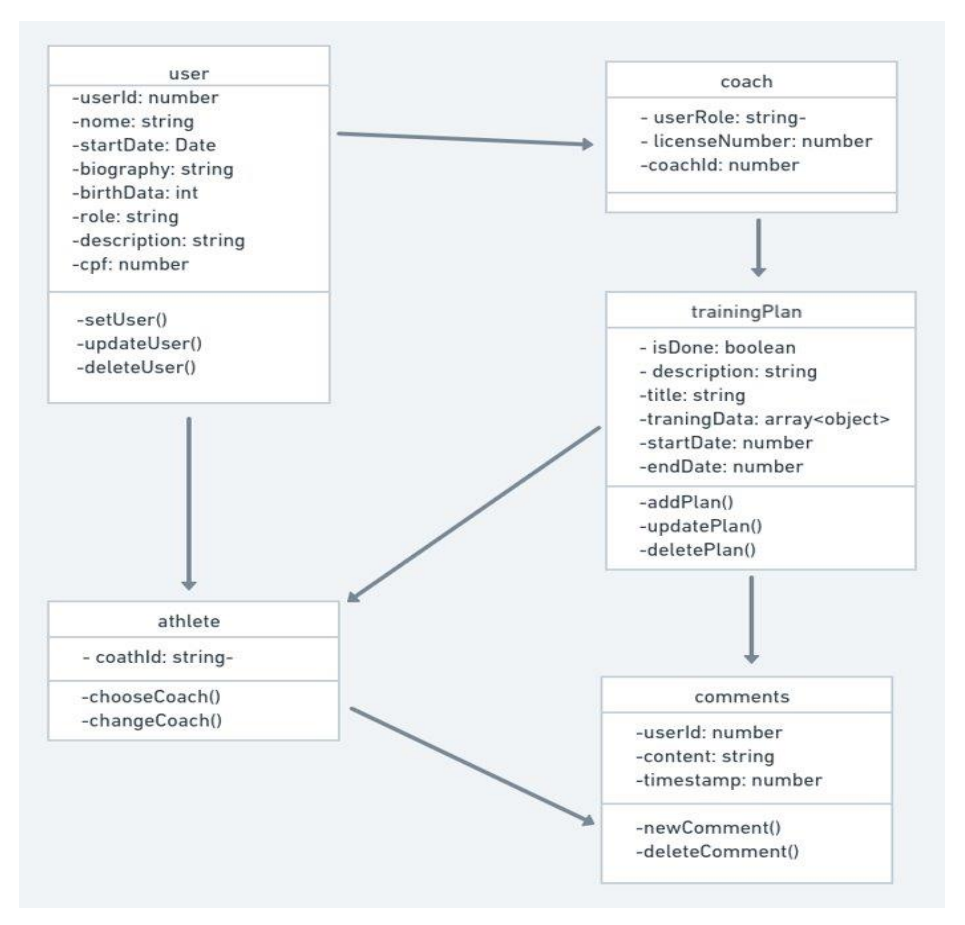

Figura 5 - Diagrama de Classes

Fonte: Desenvolvimento próprio

O Diagrama de sequência permite com que se identifique as interações entre os diferentes estágios e execução da aplicação, destacando as ações na ordem em que deveriam ocorrer.

<span id="page-23-0"></span>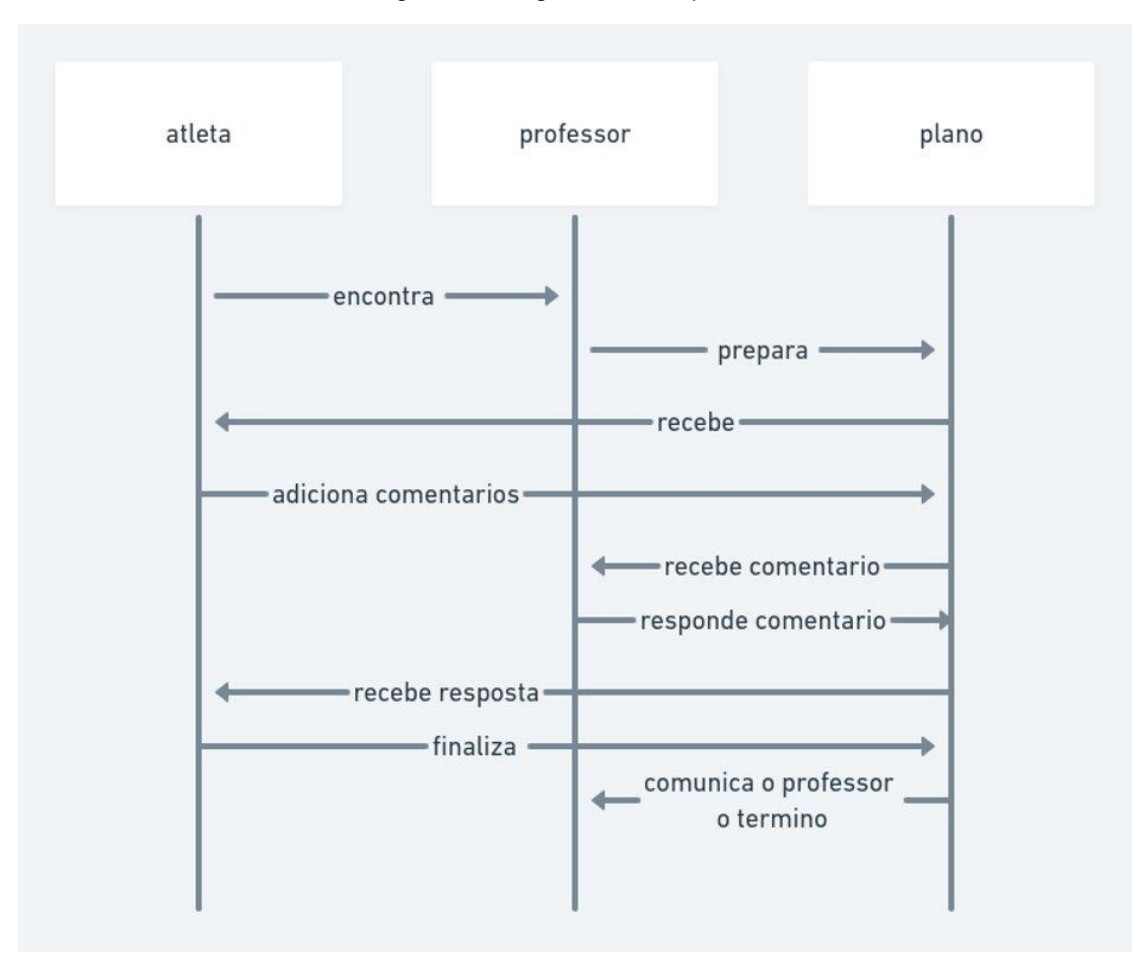

Figura 6 - Diagrama de sequência

Fonte: Desenvolvimento próprio

O Diagrama de casos de uso há a inserção de atores que permite entender os casos de uso na ordem que ocorrem, representando as tarefas dentro do sistema, que contempla as características e como os elementos estão relacionados no sistema.

<span id="page-24-0"></span>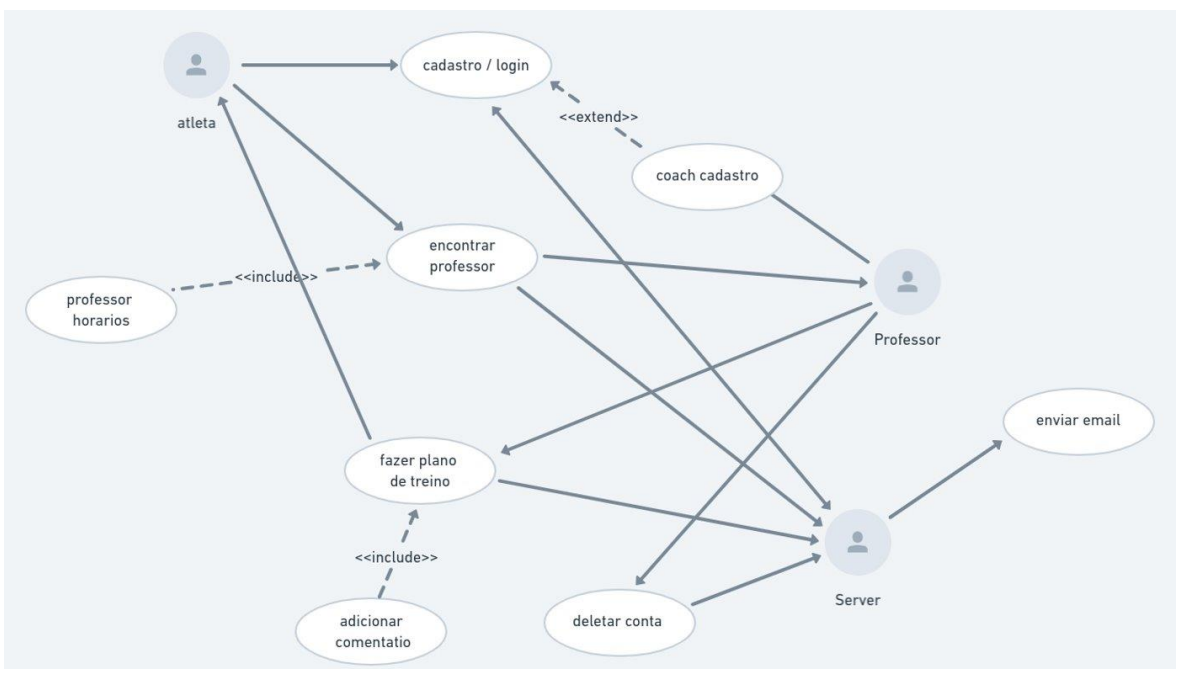

Figura 7 - Diagrama de casos de uso

Fonte: Desenvolvimento próprio

#### <span id="page-24-1"></span>**3.4 Database**

Como descrito anteriormente, o banco de dados utilizado é o mongodb que por sua vez se trata de um banco de dados não relacional, ou seja, não possui o relacionamento através de tabelas, com isso a estrutura de transferência de dados é através de esquemas que utiliza o JSON (Javascrip Object Notation), que um formato de transferência de dados em texto que pode ser facilmente lida por qualquer aplicação além de ser bem escalável.

A estrutura do banco do projeto segue o padrão apresentado na figura abaixo, que é composto por um objeto literal ou um array, com pares de chave e valor, neste caso seguindo o modelo do mongo que adiciona o id para cada nova entrada em um determinado esquema, além de ajudar na performance é fácil acrescentar novas e chaves e remover.

Figura 8 - JSON object format

<span id="page-25-0"></span>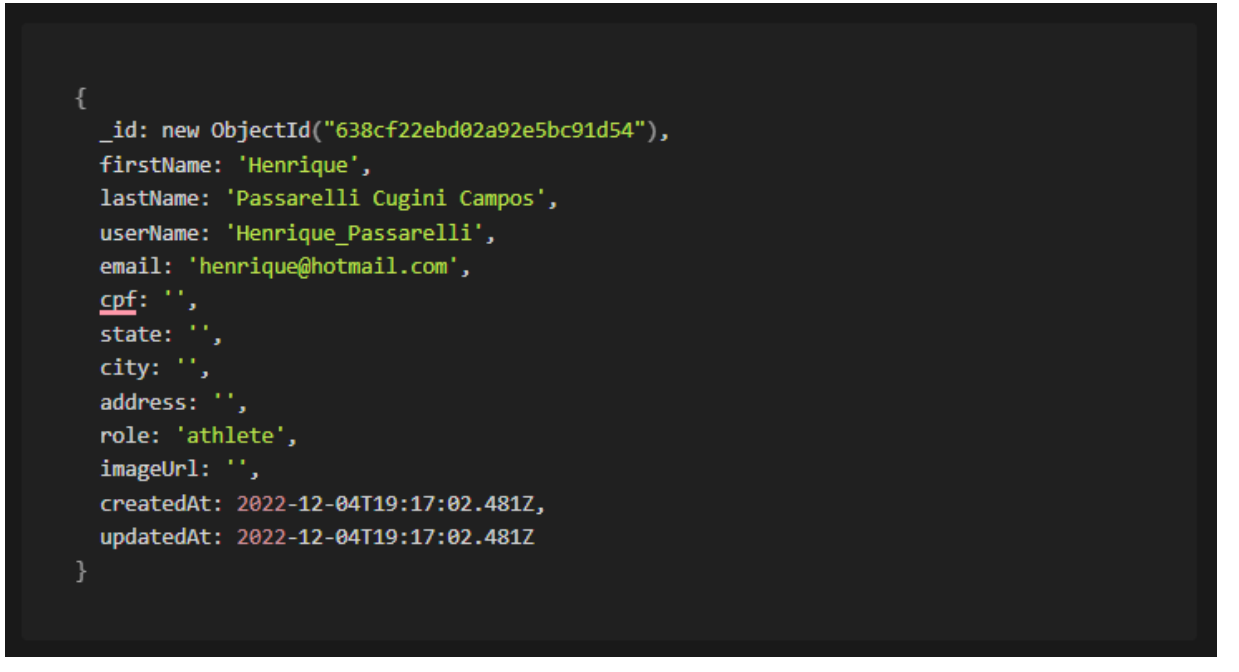

Fonte: Desenvolvimento próprio

#### <span id="page-25-1"></span>**3.5 Design system**

Design system nada mais é que uma coleção de componentes já predefinidos e desenvolvidos para que possam ser reutilizados durante o desenvolvimento e manutenção do código com o intuído de evitar redundância e manter o padrão em todo o sistema.

Diferente do *Style guide* que é onde fica toda o padrão de formatação, documentação e paletas de cores que o design system costuma se basear para a construção e documentação de novos componentes.

Para a criação de um design system há diversas ferramentas no mercado capazes de prover tal funcionalidade, porém as mais utilizadas são o Figma para a criação do design dos componentes juntamente com o Storybook que pode ser considerado uma vitrine que contém todos os componentes da aplicação oferecendo uma breve documentação com interação.

A seguir apresento alguns exemplos do projeto em desenvolvimento, na Figura 6 mostra o início de um design system que demonstra os estados e padrões dos componentes de *input*, texto e botão.

<span id="page-26-0"></span>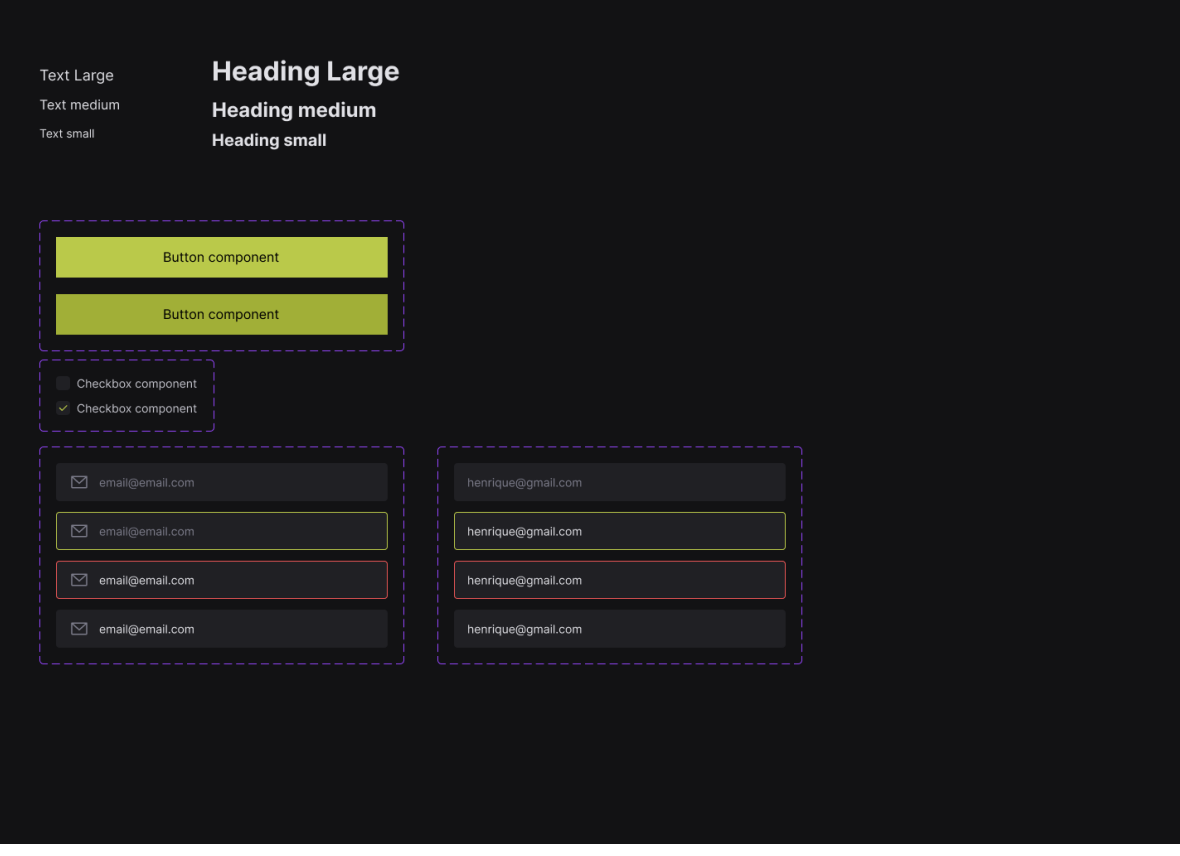

Figura 9 - Design system

Fonte: Desenvolvimento próprio

# <span id="page-27-0"></span>**Uncategorized**

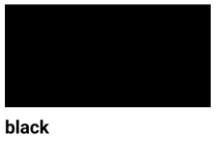

#000000 rgb(0, 0, 0) hsl(0, 0, 0)

## gray

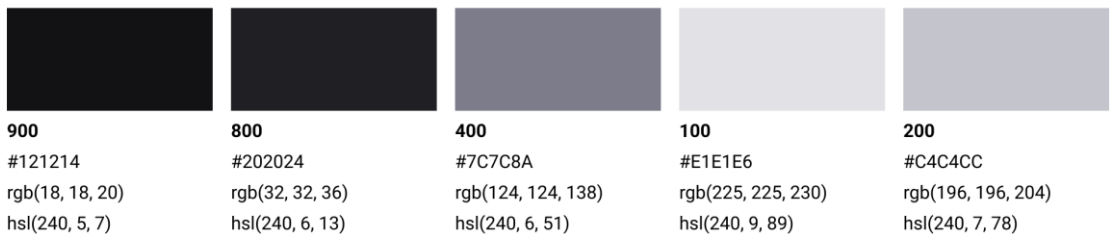

# cyan

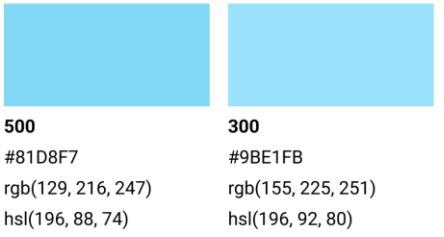

# green

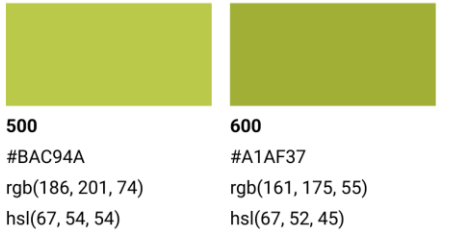

Fonte: Desenvolvimento próprio

Figura 11 - Storybook

<span id="page-28-0"></span>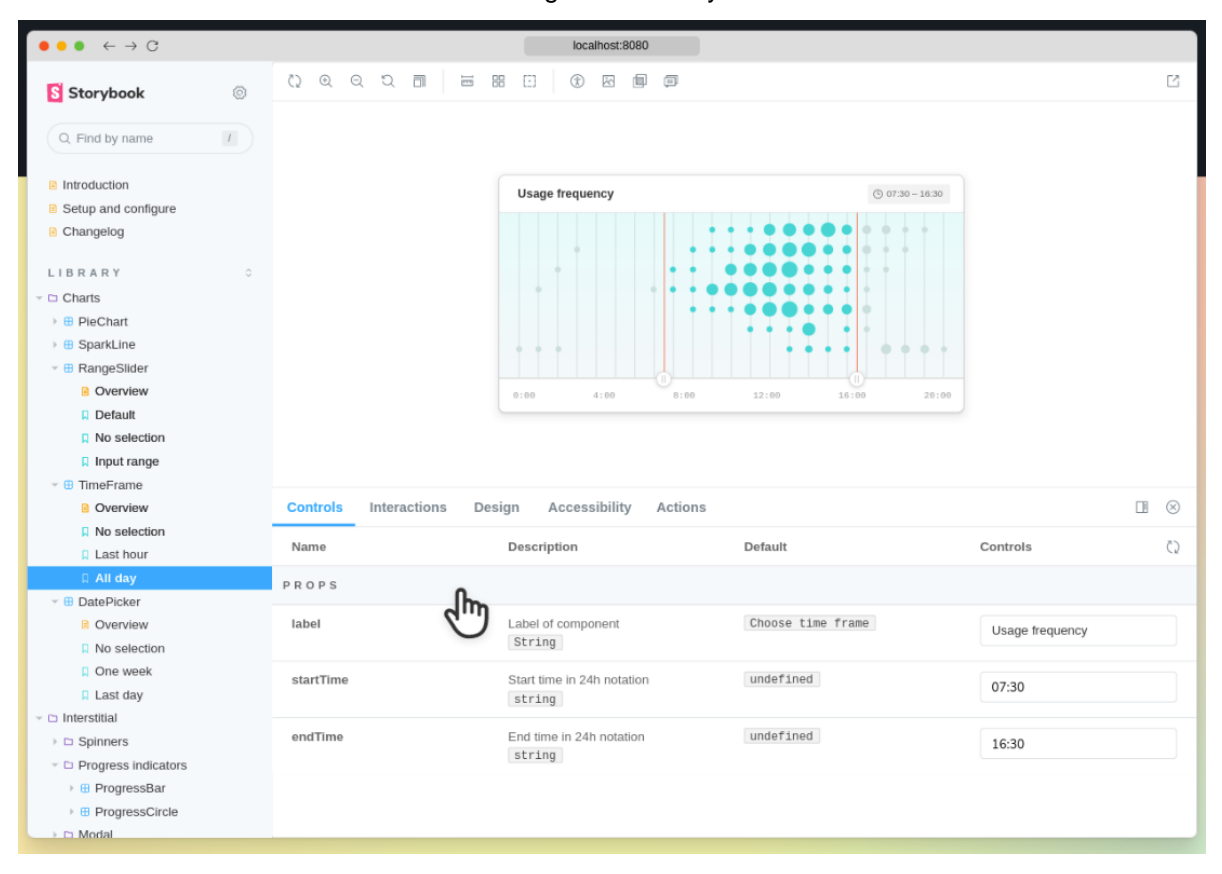

Fonte: Storybook

#### <span id="page-28-1"></span>**3.6 Protótipo**

Grande parte dos projetos começam através de um protótipo que foi feito juntamente com o ciente ou com o *product owner* que aquele em contato direto com o cliente. Muitos desenvolvedores acham essa parte bem entediosa pois logo querem partir para a codificação, porém é de suma importância que saiba que caminho seguir a fim de reduzir os custos de desenvolvimento e o retrabalho com a indecisão do cliente, querendo ou não um protótipo e muito mais fácil de se mudar do que um código.

Para o processo de prototipação existe várias ferramentas a disposição, deixando a cardo do designer ou desenvolvedor escolher a de sua preferência. Para o projeto que está sendo desenvolvido, como já citado, está utilizando o Figma, que possui uma versão gratuita que permite a criação de protótipos, *style guides* e entre outras funcionalidades para serem exploradas.

De acordo com o escopo do trabalho as figuras a seguir apresentam os protótipos desenvolvidos para auxiliar no desenvolvimento da POC (Prova de Conceito), com isso será desenvolvida uma versão que haverá algumas mudanças que seria para o lançamento do MVP (Minimum viable product), uma versão já disponibilizada para uso.

A tela de login busca simplicidade com toda a aplicação, mostrando as *features* que o programa oferece e que poderá fornecer.

<span id="page-29-0"></span>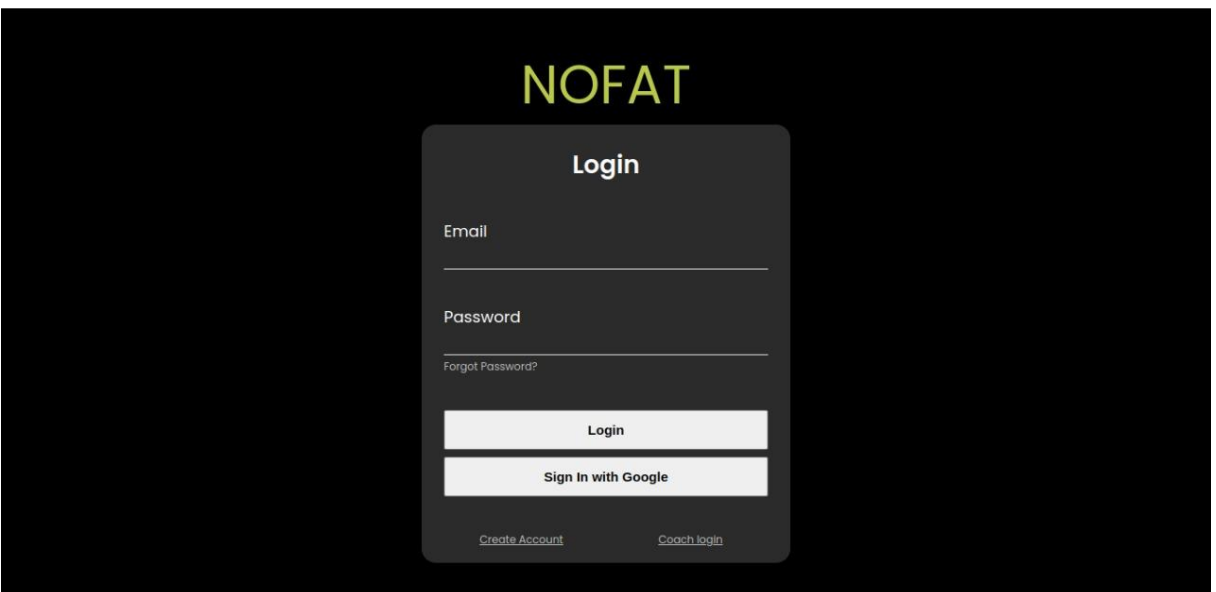

Figura 12 - tela de login

Fonte - desenvolvimento próprio

A tela home, trará consigo informações relevantes como o cronograma de atividades por meio de *cards*, também o progresso individual do usuário e um grande botão de ação que o levara para a tela de atividades. Dentre outros detalhes essa tela e as demais possui um *layout* modular que permite o desenvolvedor mudar a organização dos cards dependendo da necessidade e função do usuário.

<span id="page-30-0"></span>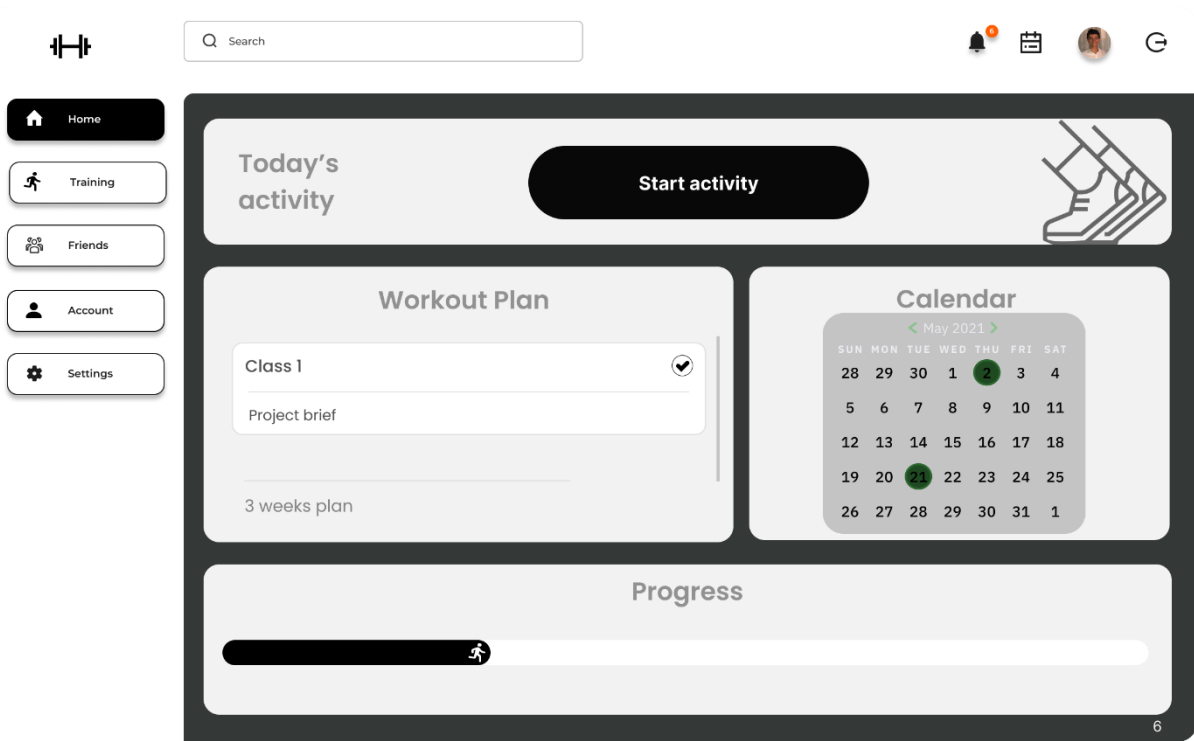

Figura 13 - tela home

Fonte - desenvolvimento próprio

A tela de treinamento contempla todas as atividades propostas pelo instrutor escolhido, como um plano de treinamento que conforme vai sendo cumprido vai atualizando seu progresso, ao lado do plano de treinamento há uma área destinada a visualização das indicações e instruções que o instrutor pode deixar para que o aluno complete o que foi proposto com êxito.

<span id="page-31-0"></span>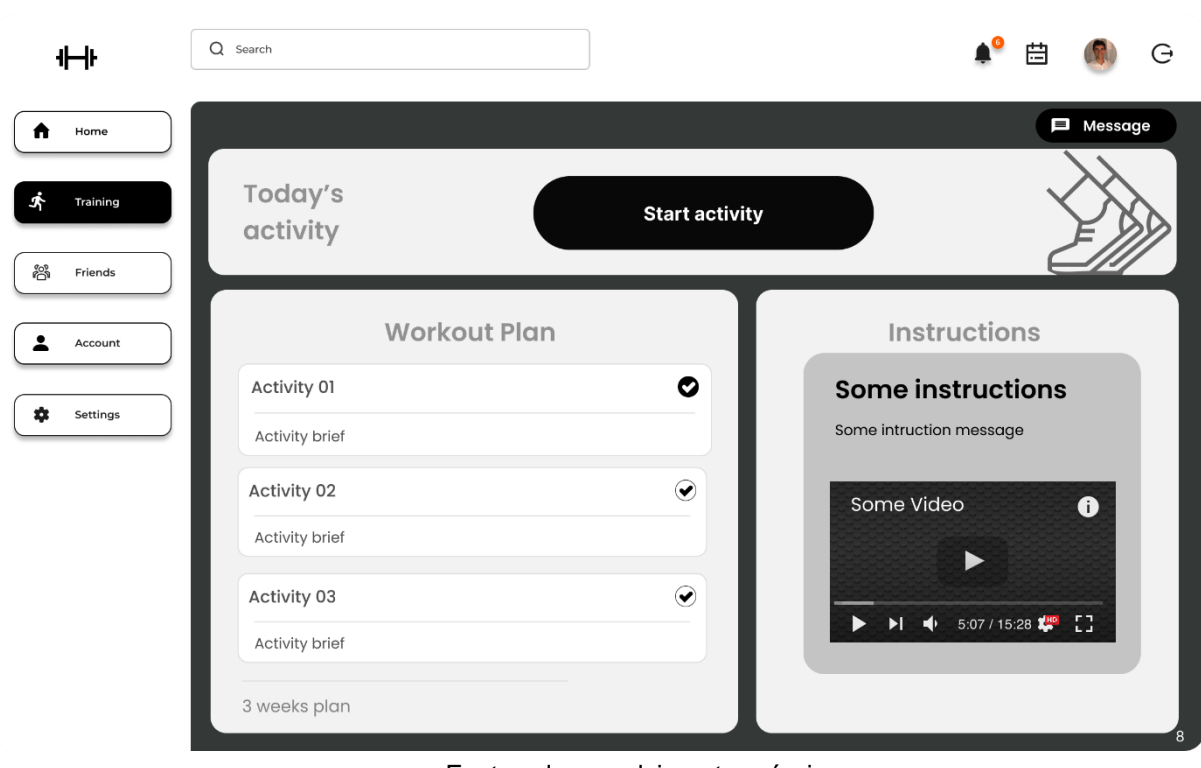

Figura 14 - tela de treinamento

Fonte - desenvolvimento próprio

A tela de coach só estaria disponível para os instrutores, que permite coletar as avaliações dos alunos com *feedback* de progresso, além do seu histórico

#### Figura 15 - tela do coach

<span id="page-32-0"></span>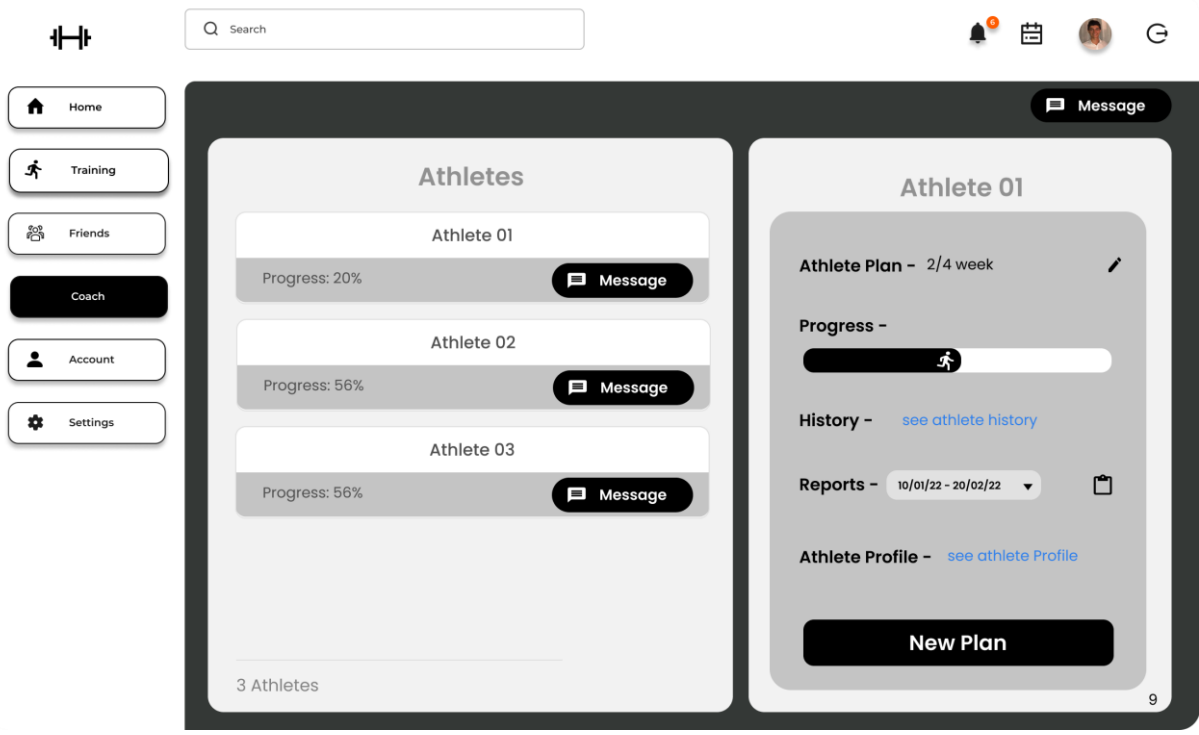

Fonte - desenvolvimento próprio

Além das telas apresentadas, para a próxima versão serão implementadas uma *landing page*, que ajudará o usuário entender que tipo e como o serviço funciona, além de alguns feedbacks de usuários, página de chat completa além da refatoração de muitos componentes.

#### <span id="page-32-1"></span>**3.6 Desenvolvimento**

O desenvolvimento desse projeto consiste em uma POC, ou seja, uma pequena amostra do produto será mostrada nessa etapa para obter avaliação e investidores, com isso foi desenvolvido a versão base da plataforma com algumas das principais funcionalidades, mostrando o que é possível, as limitações e o que virá pela frente. Com isso é possível traçar novas etapas de desenvolvimento e a previsão de novas versões.

Para o desenvolvimento dessa POC foi utilizado como frontend da aplicação o React juntamente com o Typescript, o que auxilia no ciclo de vida do projeto pois se torna mais legível ao passar do tempo. Já a parte responsável por lidar com as

requisições e gerenciamento do banco de dados, mais conhecido como backend, foi utilizado o Express um framework para NodeJs que como já explicado anteriormente foi a adicionado o Typescript pelo mesmo propósito.

O banco de dados escolhido foi um não relacional, pelo fato de ser de fácil implantação e mutações, claro que há de haver cuidados quanto a essa flexibilidade, porém se for julgado necessário pode ser acrescentado mais de um banco para lidar com partes diferentes do sistema.

Assim como todo projeto, quando se entende o potencial de escalabilidade e a importância, foi iniciado utilizando a ferramenta de versionamento GIT que auxilia em todo o ciclo de desenvolvimento, quanto na parte de criação de *issues*, releases e versionamento, dessa forma é possível ter mais de um desenvolvedor trabalhando no mesmo projeto ao mesmo tempo dando escalabilidade e rapidez, além disso será desenvolvido uma boa documentação para o melhor entendimento, do funcionamento de todos os serviços e componentes que o projeto dispõe, facilitando o *onboarding* de novos programadores e a procura por alguma *feature*.

Apesar de todo o desenvolvimento já ter sido abordado, sempre antes de todo desenvolvimento há um planejamento, um plano a ser seguido, dessa forma para dar o start no desenvolvimento da UI (user interface) do projeto, foi feito um sketch dele utilizando o Figma, o que possibilitou entender a relação entre as páginas e a componentização do projeto, além de todos os campos necessários e relevantes para a implementação do banco de dados e para as queries, requisições.

Por conseguinte, após as etapas discorridas, temos a POC da plataforma de treinamento, que assim como dito há algumas limitações, pois é um ambiente de apresentação do produto, ou seja, para vender a ideia.

### <span id="page-34-0"></span>**4 CONCLUSÃO**

Com a implementação das boas práticas de desenvolvimento abordadas no texto, foi capaz obter um programa rodando com alguma interação podendo ser apresentado e demonstrado, o programa ainda contém algumas inconsistências dessa forma ainda roda de maneira local, porém já é capaz de se conectar com o banco de dados remotos, ou seja, é apenas uma questão de *deploy* em algum serviço de host, como vercel, netfy, heroku e entre outros.

A versão apresentada é capaz de gerenciar usuários com diferentes funções, criar, atualizar e deletar usuários, entre outras *features.*

Uma aplicação que possui grande fluxos de usuários, para facilitar o acesso e a interação é necessário o uso de *Third-party* APIs (Application Programing Interface) que nada mais é a terceirização de alguns serviços, como por exemplo será implementada a autenticação O-Auth, para coleta e acesso a informações dos usuários, para a parte de pagamentos será utilizado o Stripe, que funciona como um *checkout* para pagamentos, ou seja, as transações são totalmente gerenciadas por essa API. Dessa for ter-se uma plataforma robusta com partes desacopladas e de fácil substituição caso necessário.

Entende-se portando, que o projeto trabalhado é uma ótima solução para todos que buscam saúde e bem-estar, para aqueles que se veem sem tempo ou mesmo gostam da comodidade do seu lar, encaixando-se perfeitamente, ajudando e promovendo o equilíbrio do corpo humano.

## <span id="page-35-0"></span>**REFERÊNCIAS**

BAGNARA, Ivan Carlos; LARA, Aline da Almeida; CALONEGO, Chaiane. O processo histórico, social e político da evolução da Educação Física. **Efdeportes-Revista Digital**, Año 15 - Nº 145, Buenos Aires, junho 2010. Disponível em: [<https://www.efdeportes.com/efd145/o-processo-historico-da-educacao-fisica.htm>](https://www.efdeportes.com/efd145/o-processo-historico-da-educacao-fisica.htm). Acesso em: 10 de setembro de 2022.

RESENDE, Yasmin Martins; OLIVEIRA, Evandro Salvador Alves de. REFLEXÕES SOBRE ATIVIDADE FÍSICA: DA HISTÓRIA À CONTEMPORANEIDADE. **UNIFIMES,** MINAS GERAIS, 19 maio de 2019. Disponível em: [<https://publicacoes.unifimes.edu.br/index.php/coloquio/article/view/1076/1018>](https://publicacoes.unifimes.edu.br/index.php/coloquio/article/view/1076/1018) Acesso em: 10 de setembro de 2022.

A IMPORTÂNCIA da atividade física durante a pandemia da covid-19. **UNINCOR**, 21 de junho de 2021. Disponível em: [<https://g1.globo.com/mg/sul-de-minas/especial](https://g1.globo.com/mg/sul-de-minas/especial-publicitario/unincor/universidade-unincor/noticia/2021/06/21/a-importancia-da-atividade-fisica-durante-a-pandemia-da-covid-19.ghtml)[publicitario/unincor/universidade-unincor/noticia/2021/06/21/a-importancia-da](https://g1.globo.com/mg/sul-de-minas/especial-publicitario/unincor/universidade-unincor/noticia/2021/06/21/a-importancia-da-atividade-fisica-durante-a-pandemia-da-covid-19.ghtml)[atividade-fisica-durante-a-pandemia-da-covid-19.ghtml>](https://g1.globo.com/mg/sul-de-minas/especial-publicitario/unincor/universidade-unincor/noticia/2021/06/21/a-importancia-da-atividade-fisica-durante-a-pandemia-da-covid-19.ghtml) Acesso em: 10 de setembro de 2022.

BIBLIOTECA Virtual em Saúde. **Biblioteca Virtual em Saúde**. 6 de abril. Disponível em: [<https://bvsms.saude.gov.br/06-4-dia-mundial-da-atividade](https://bvsms.saude.gov.br/06-4-dia-mundial-da-atividade-fisica/#:~:text=A%20OMS%20define%20atividade%20f%C3%ADsica,e%20em%20atividades%20de%20lazer)[fisica/#:~:text=A%20OMS%20define%20atividade%20f%C3%ADsica,e%20em%20at](https://bvsms.saude.gov.br/06-4-dia-mundial-da-atividade-fisica/#:~:text=A%20OMS%20define%20atividade%20f%C3%ADsica,e%20em%20atividades%20de%20lazer) [ividades%20de%20lazer>](https://bvsms.saude.gov.br/06-4-dia-mundial-da-atividade-fisica/#:~:text=A%20OMS%20define%20atividade%20f%C3%ADsica,e%20em%20atividades%20de%20lazer). Acesso em: 18 de setembro de 2022.

ANNA. Nossas 5 principais vantagens e desvantagens da aprendizagem online. **Easy LMS**, 31 de julho de 2020. Disponível em: [<https://www.easy](https://www.easy-lms.com/pt/centro-de-conhecimento/e-learning/vantagens-e-desvantagens-do-ensino-online/item12529)[lms.com/pt/centro-de-conhecimento/e-learning/vantagens-e-desvantagens-do](https://www.easy-lms.com/pt/centro-de-conhecimento/e-learning/vantagens-e-desvantagens-do-ensino-online/item12529)[ensino-online/item12529>](https://www.easy-lms.com/pt/centro-de-conhecimento/e-learning/vantagens-e-desvantagens-do-ensino-online/item12529). Acesso em: 18 de setembro de 2022.

Andrei L.. O Que é React e Como Funciona? **Hostinger**, 15 julho de 2021. Disponível em: [<https://www.hostinger.com.br/tutoriais/o-que-e-react](https://www.hostinger.com.br/tutoriais/o-que-e-react-javascript#:~:text=O%20React%20%C3%A9%20uma%20biblioteca,Model%2DView%2DController)[javascript#:~:text=O%20React%20%C3%A9%20uma%20biblioteca,Model%2DView](https://www.hostinger.com.br/tutoriais/o-que-e-react-javascript#:~:text=O%20React%20%C3%A9%20uma%20biblioteca,Model%2DView%2DController) [%2DController>](https://www.hostinger.com.br/tutoriais/o-que-e-react-javascript#:~:text=O%20React%20%C3%A9%20uma%20biblioteca,Model%2DView%2DController). Acesso em: 16 de outubro de 2022.

MDN contribuidores. Introdução Express/Node. **Mozilla**, 6 de novembro de 2022. Disponível em:< [ttps://developer.mozilla.org/pt-BR/docs/Learn/Server](https://developer.mozilla.org/pt-BR/docs/Learn/Server-side/Express_Nodejs/Introduction#introduzindo_o_express)[side/Express\\_Nodejs/Introduction#introduzindo\\_o\\_express>](https://developer.mozilla.org/pt-BR/docs/Learn/Server-side/Express_Nodejs/Introduction#introduzindo_o_express). Acesso em: 16 de outubro de 2022.

O QUE é MongoDB? **Mongodb**. Disponível em: [<https://www.mongodb.com/pt](https://www.mongodb.com/pt-br/what-is-mongodb)[br/what-is-mongodb>](https://www.mongodb.com/pt-br/what-is-mongodb) Acesso em: 9 de novembro de 2022.

EVANGELISTA, Prof. Luiz Eduardo Souza. Engenharia de Software I Aula 09 - Tipos de requisitos. **Faculdade de Tecnologia de São Paulo –FATEC**. Acesso em: 9 de novembro de 2022.

RENATO. Modelagem de sistemas através de UML: uma visão geral. **Devmedia**, 2013. Disponível em: [<https://www.devmedia.com.br/modelagem-de-sistemas](https://www.devmedia.com.br/modelagem-de-sistemas-atraves-de-uml-uma-visao-geral/27913)[atraves-de-uml-uma-visao-geral/27913>](https://www.devmedia.com.br/modelagem-de-sistemas-atraves-de-uml-uma-visao-geral/27913). Acesso em: 15 de novembro de 2022.

SOUZA, Natan. Design Systems: exemplos práticos. **Alura**, 16 setembro de 2022. Disponível em: [<https://www.alura.com.br/artigos/design-systems-exemplos](https://www.alura.com.br/artigos/design-systems-exemplos-praticos)[praticos>](https://www.alura.com.br/artigos/design-systems-exemplos-praticos). Acesso em: 15 de novembro de 2022.

JASANI, Mahil. What is a Two-Sided Marketplace: Trends, Business, Models, & Challenges. **Excellent Webworld**, 5 de junho de 2020. Disponivél em: [<https://www.excellentwebworld.com/two-sided-marketplace/>](https://www.excellentwebworld.com/two-sided-marketplace/). Acesso em: 12 de novembro de 2022.

DOCUMENTAÇÃO**. Storybook**. Disponível em: [https://storybook.js.org/.](https://storybook.js.org/) Acesso em: 20 de novembro de 2022.

## <span id="page-37-0"></span>**ANEXOS E APÊNDICES**

Formulário de pesquisa [https://docs.google.com/forms/d/1TTen4szy5OvYSFukzCX92VX-](https://docs.google.com/forms/d/1TTen4szy5OvYSFukzCX92VX-TnC4zIEZXAbiMZxfyKA/viewform?edit_requested=true)[TnC4zIEZXAbiMZxfyKA/viewform?edit\\_requested=true](https://docs.google.com/forms/d/1TTen4szy5OvYSFukzCX92VX-TnC4zIEZXAbiMZxfyKA/viewform?edit_requested=true)

Repositório GitHub (privado) - <https://github.com/HenriquePassarelli/nofatApp> (caso queira acesso entre em contato, e-mail: [henrique.passarelli@hotmail.com](mailto:henrique.passarelli@hotmail.com) )